## Setting Up GitHub Personal Access Token

September 27, 2021

- 1. Navigate to <https://github.com> and log in.
- 2. In the GitHub home screen, click your avatar in the upper right corner of the screen then click settings on the menu that appears (see Fig. [1a\)](#page-1-0).
- 3. In the Settings screen, select Developer settings on the left side of the screen toward the bottom (see Fig. [1b\)](#page-1-0).
- 4. In the Developer Settings screen, click Personal access tokens (see Fig. [1c\)](#page-1-0).
- 5. In the Personal Access Tokens screen, click Generate new token (see Fig. [1d\)](#page-1-0).
- 6. In the New Personal Access Token screen (Fig. [1e\)](#page-1-0):
	- Set the *Note* field to be the name of your new token. I called mine  $264$  Raspberry Pi.
	- Set the expiration to No expiration.
	- In the Select scopes list, check repo. You don't need to check any of the other options like workflow, write:packages, etc.

Then at the bottom of that screen, click the *Generate token* button.

- 7. After you generate your new token, you will be taken back to the Personal Access Tokens screen, and your new token will be shown at the top of the screen in a green box (Fig. [1f\)](#page-1-0). Copy your new token by clicking the little button  $(\Gamma)$ right next to it.
- 8. You can save your new personal access token locally on your Pi so you don't have to keep typing it in every time you push or clone repos.

## pi@raspberrypi ~ \$ git config --global credential.helper store

The next time you push or clone a repo from GitHub, you will be prompted for your username and personal access token. After that, git will remember your credentials, and you won't have to type them again.

<span id="page-1-0"></span>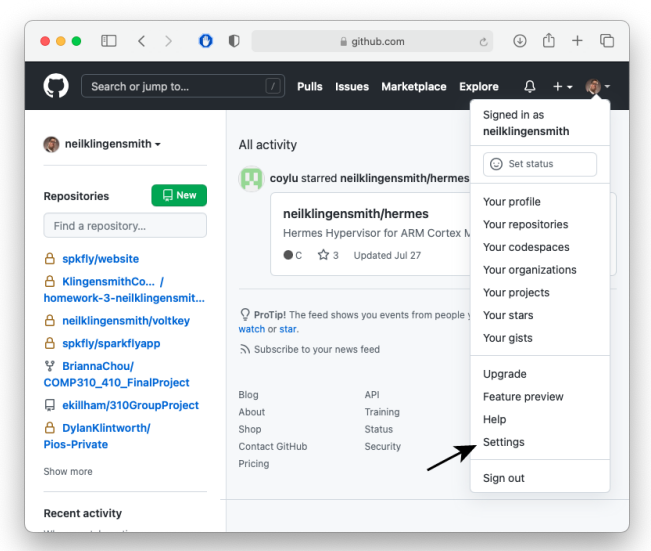

(a) Find the settings menu on the GitHub home screen. (b) Select Developer Settings.

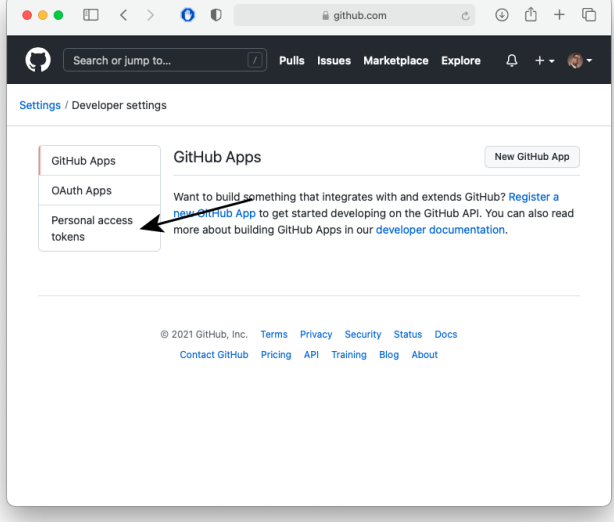

(c) Select Personal Access Tokens. (d) Click Generate new token.

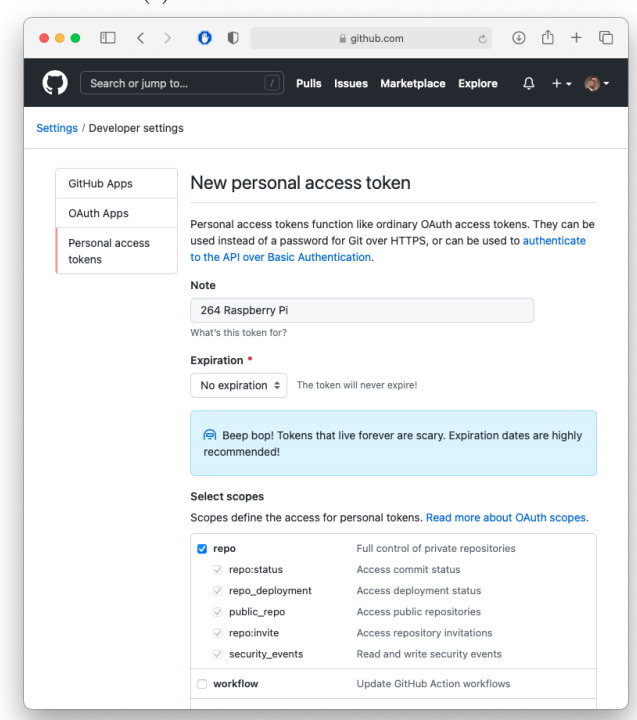

Security & analysis Rio Sponsorship log Tell us a little bit shout yourself Emails Notifications .<br>You can @mention other users and organizations to link to Scheduled URL reminders http://neilklingensmith.com SSH and GPG keys Twitter username Repositories Packages Company Organizations Loyola University Chicago Saved replies You can @mention your company's GitHub organization to link it Applications Location Chicago, Illinois Developer settings All of the fields on this page are optional and can be<br>deleted at any time, and by filling them out, you're giv<br>us consent to share this data wherever your user profi Moderation

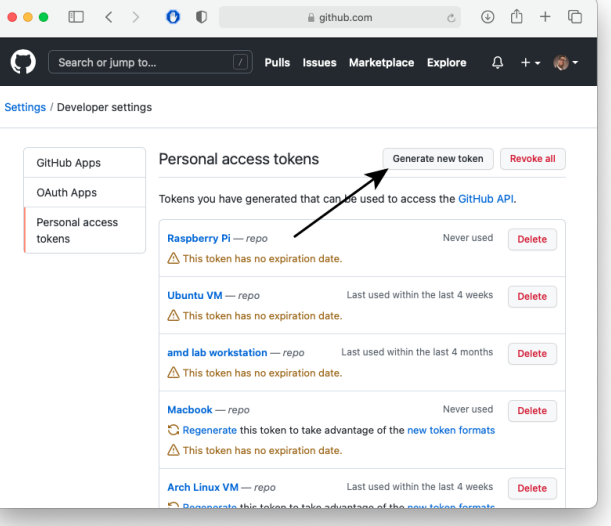

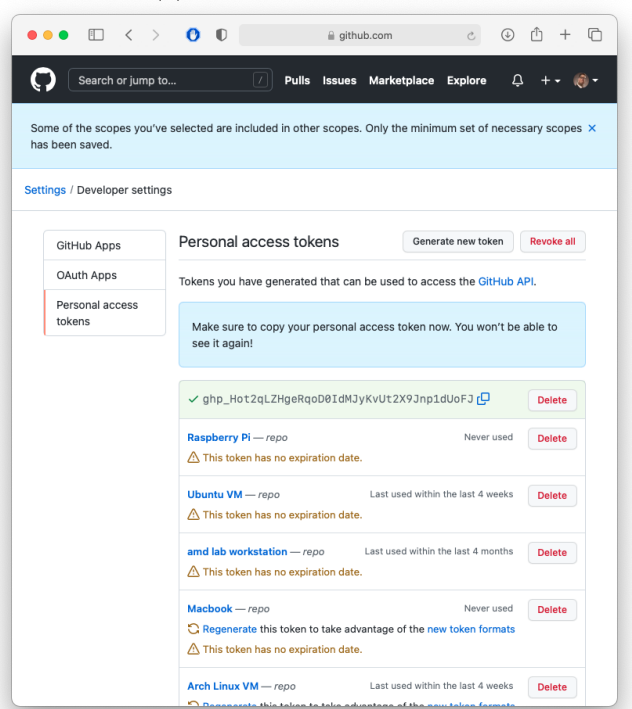

(e) Settings for the new personal access token. (f) A newly generated personal access token.

Figure 1: Creating a GitHub Personal Access Token.